# Как да се използва устройството STB MAG-250

#### Описание на оборудването STB MAG 250.

В предната част на устройството MAG-250 са: USB-конектор, IR (инфра червен) приемник и индикатор лед светлина / натискания на бутони на дистанционното/. Основният набор от конектори за конзолите на задния панел: допълнителен USB-конектор, 4-пинов 3.5мм TRRS (композитен видео изход, стерео линеен), конектори за HDMI, Ethernet и захранване.

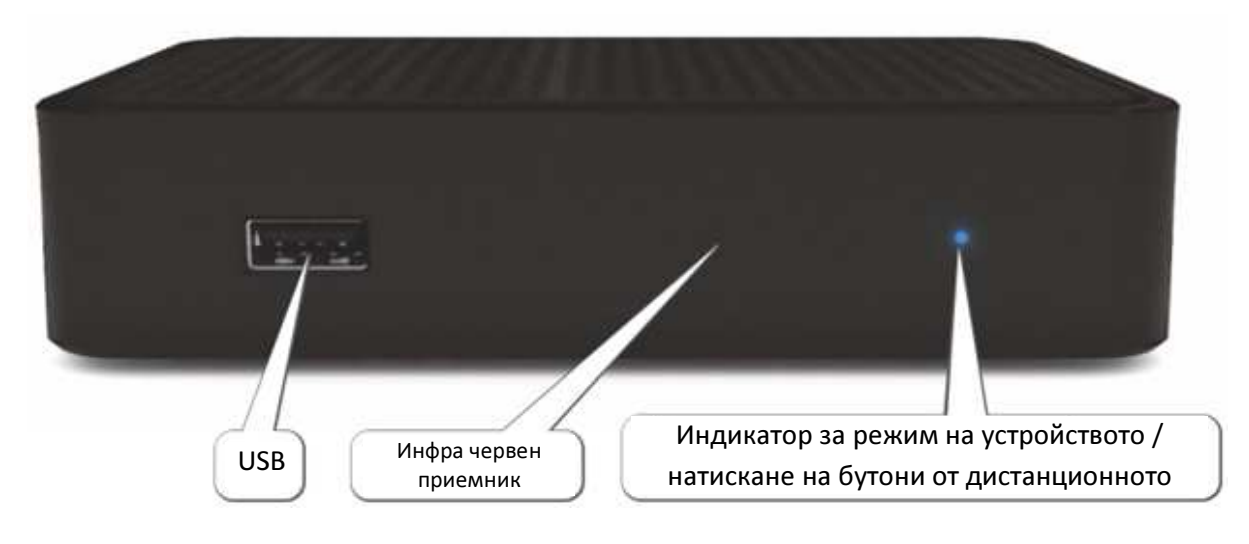

# Преден панел

### Заден панел

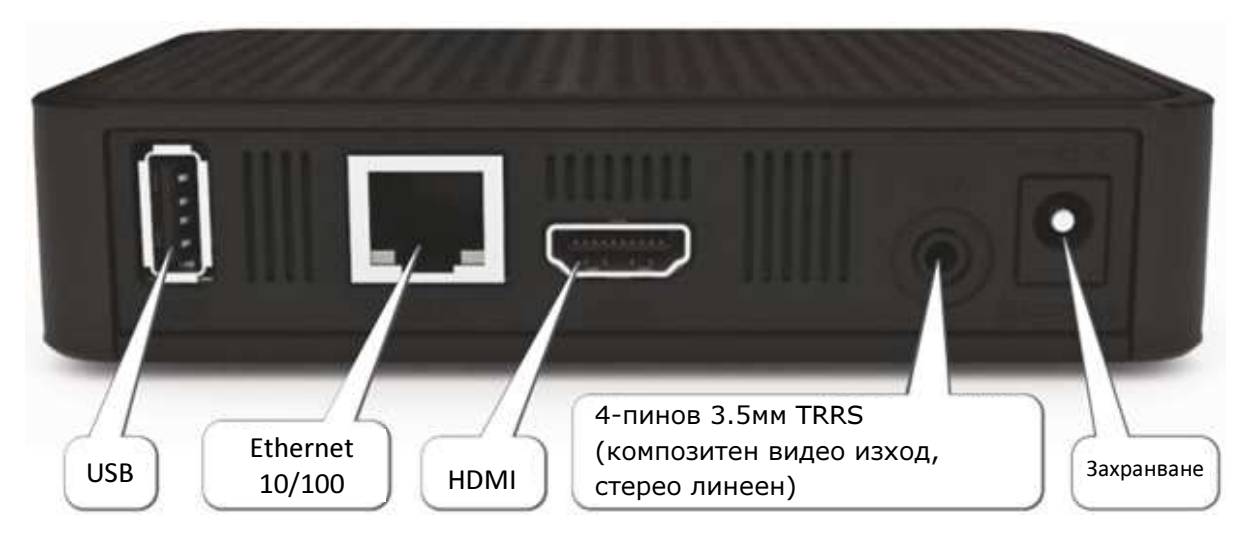

Дистанционното има допълнителен раздел на програмируеми бутони. Можете да програмирате допълнителна секция бутони, например, да управлявате телевизора.

Дистанционното управление има две светлини, за да показват, клавиши и режими на работа.

Зеленият светодиод светва, когато натиснете някой бутон на основния раздел на дистанционното управление.

Червената светлина се използва за програмиране на бутоните в допълнителен раздел.

#### Програмиране на устройството за дистанционно управление.

За да програмирате бутоните, разположени в допълнителен раздел, следвайте тези стъпки:

1. Натиснете бутона "SET" бутона и задръжте за 2 секунди, когато червената светлина свети по-ярко, би означавало, че дистанционното е готово да се програмира.

2. Натиснете бутона, който искаш да програмираш докато червения индикатор започне да мига

3.Доближете излъчвателите на дистанциоонните на 10 mm, и натиснете бутона на дистанционно управление, ще бъде използвано като източниик за програмиране. ярко, би означавало, че дистанционното е гот<br>Іатиснете бутона, който искаш да програмира<br>оближете излъчвателите на дистанциоонні<br>онно управление, ще бъде използвано като и<br>След три бързи мигания, когато червения<br>и

4. След три бързи мигания, когато червеният индикатор спре да мига , можете да продължите с настройките за дру

5. Моля, повторете процеса на запаметяване на фрункции за всички бутони, за които имате нужда.

6. Натиснете "SET" за да запаметите данните за функциите към съответните бутони, които сте избрали, докато червената светлина изгасне.

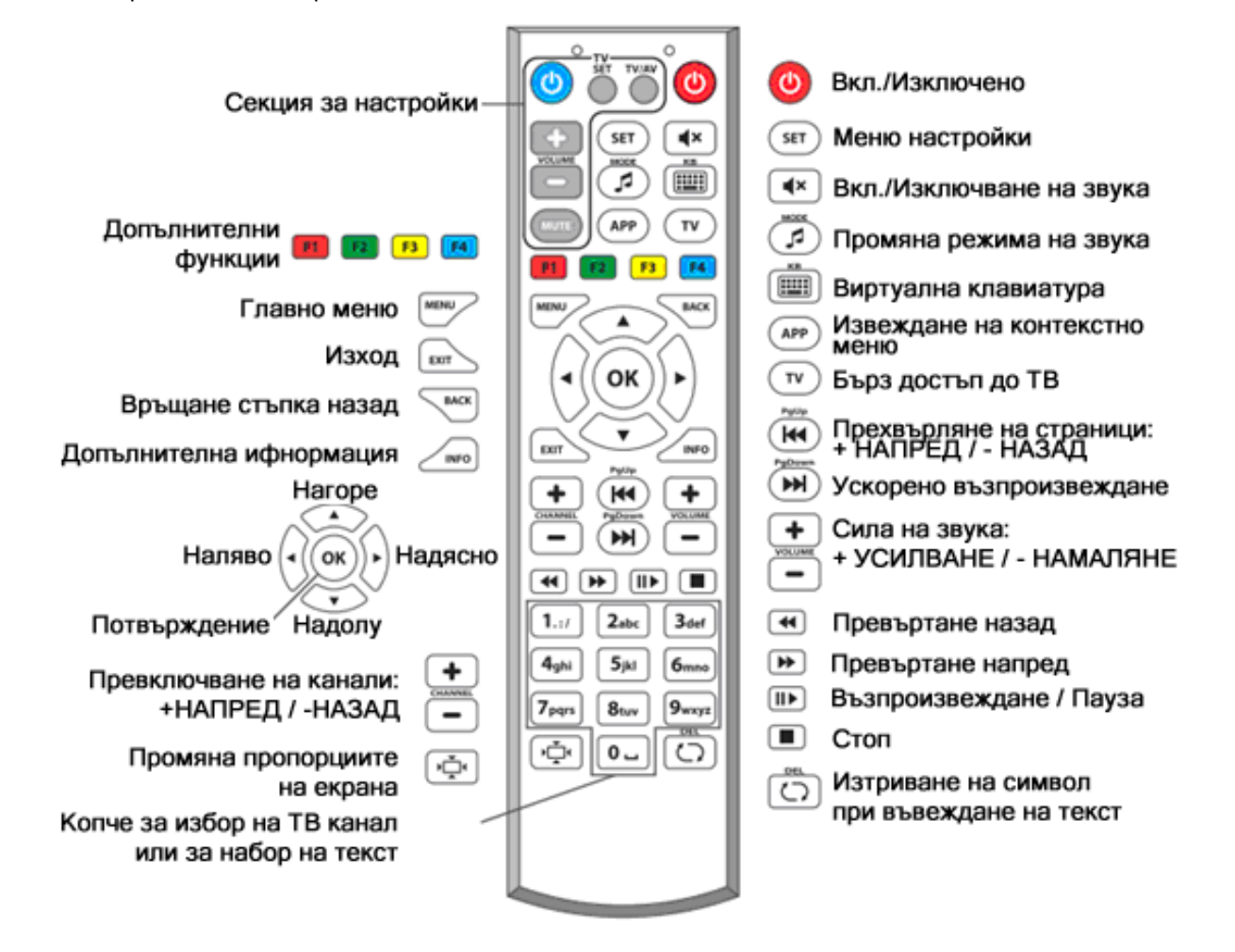

# В режим гледане на ТВ:

MENU - главното меню.

Основните категории (ТЕЛЕВИЗИЯ, МУЛТИМЕДИЯ, РАДИО, НАСТРОЙКИ и ЗАПИСИ) се намират долната част на екрана.Те могат да се изберат чрез бутоните наляво и надясно.Ако те имат подкатегории същите излизат във вертикален списък над тях.Чрез използване на бутоните Up-нагоре или Down-надолу на дистанционното управление може да се избере подкатегорията от списъка и след потвърди с бутон ОК

ОК извежда списъка с програмите

При визуализирана програма може да използвате стрелките за:

 $\left|\uparrow\right|$  сменяне на програмите.

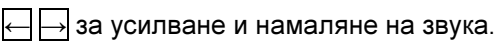

F1 Чрез този бутон може да записвате излъчваните програми на флаш памет във формат (FAT32 или NTFS) и да възпроизвеждате филми записани предварително на флаш памет чрез Media Browser. За запис на желаната програмата, поставете USB паметта в конзолата. Докато гледате телевизионна програма, натиснете Rec (червения бутон)

След това можете да видите записаните материали на флаш-памета чрез Media Browser.

F4 извежда информация за предаванията по часове на списък от канали

BACK бързо връщане към предишен канал.

**ЕХІТ** списък с програми с минимизирана картина към текущата програма

 $\sqrt{3}$  извежда меню за смяна на субтитри, звук( различен език ако има наличен такъв към канала) и показване на часовник

Info извежда информация за телевизионната програма която в момента се визуализира. Изминало и оставащо време от излъчваното предаване. Информация за текущото и следващото предаването. Типа на телевизията SD или HD. Формат на картината. Формат на звука.

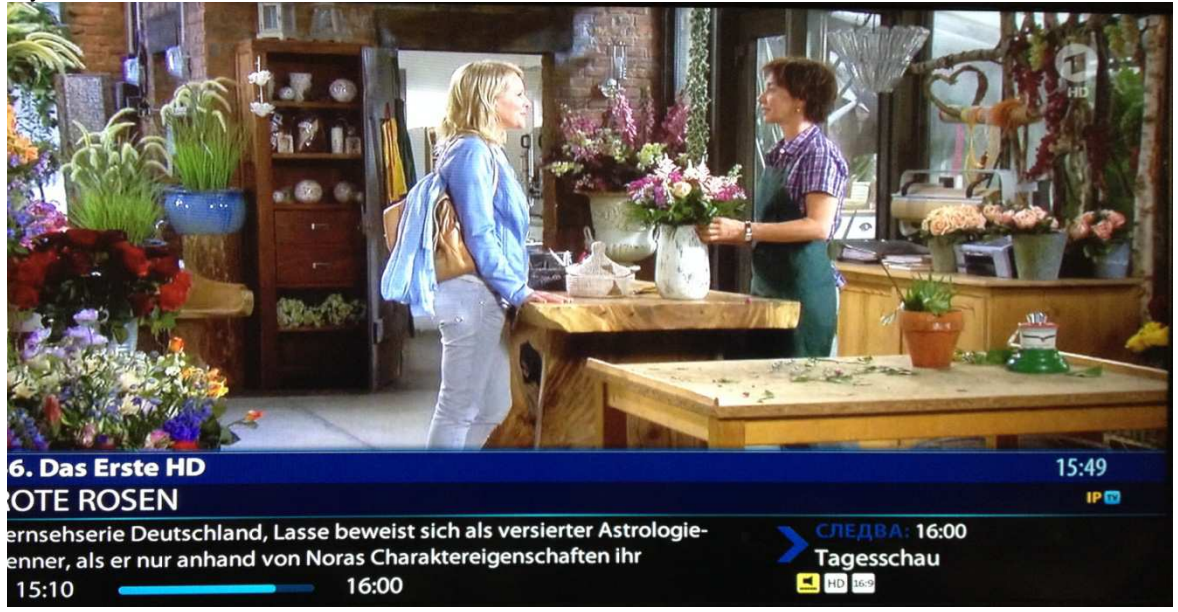

⊳⊡ুঁ⊲

Сменя формата на картината (разтеглен, комбиниран, вместване, увеличен, оптимален)

Натиснете ОК или EXIT докато гледате телевизия за да влезете

### в режим списък на ТВ програми:

От това меню изберете вашите любими канали като ги маркирате последователно с бутон F3. След като сте маркирали всички избрани програми можете да визуализирате само тях чрез натискане на бутон  $\overline{F2}$  и изберете от менюто "само любими".

Подреждането на телевизионните програми в списъка с любими се извършва чрез бутон **F4** и се маркира канала, който трябва да се премести. След това със стрелките надолу и нагоре го преместваме на желаната позиция. След това натискаме бутона F4 за да потвърдим позицията.

За да се изведе пълната информация за телевизионната програма и тя да се визуализира в прозорец натискаме бутона  $F1$  и избираме "списък+инфо".  $\overline{APP}$  заключва и отключва родителския контрол на даден канал, стандартната парола е "0000".

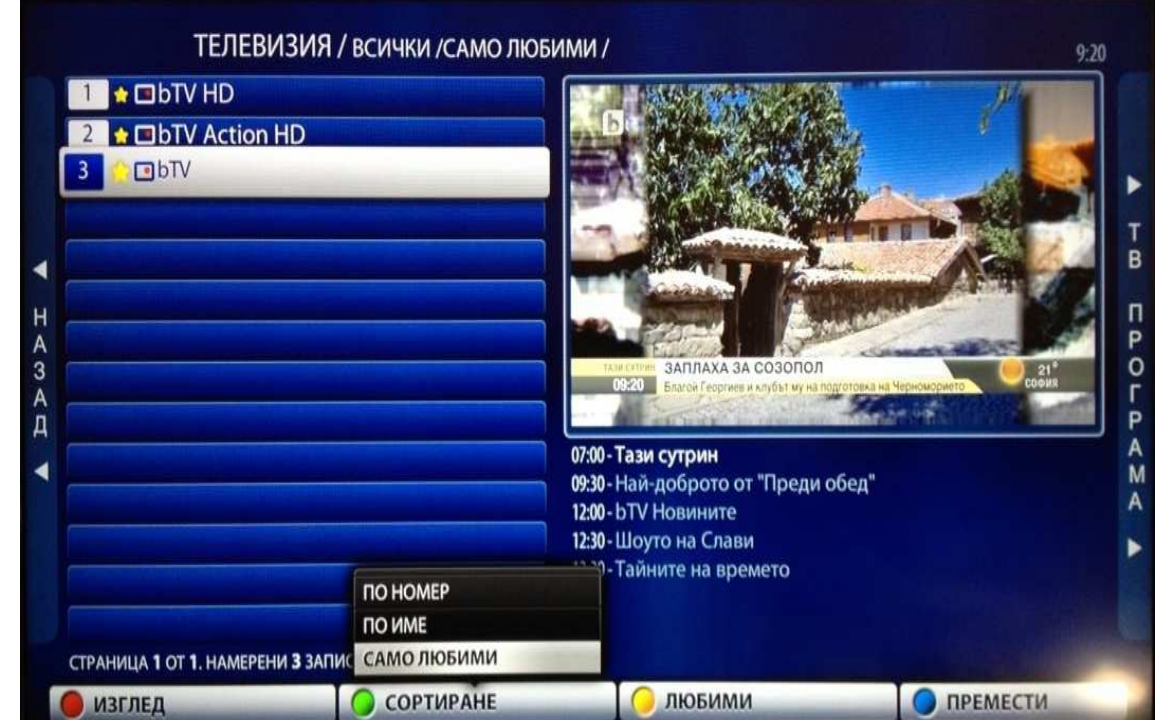

Връщането в списъка с всички канали става чрез батискане на бутона F2 и избор на вида на подреждане "по номер" или "по име".

 $\mapsto$  извежда програмата за избрания канал по часове и дни.

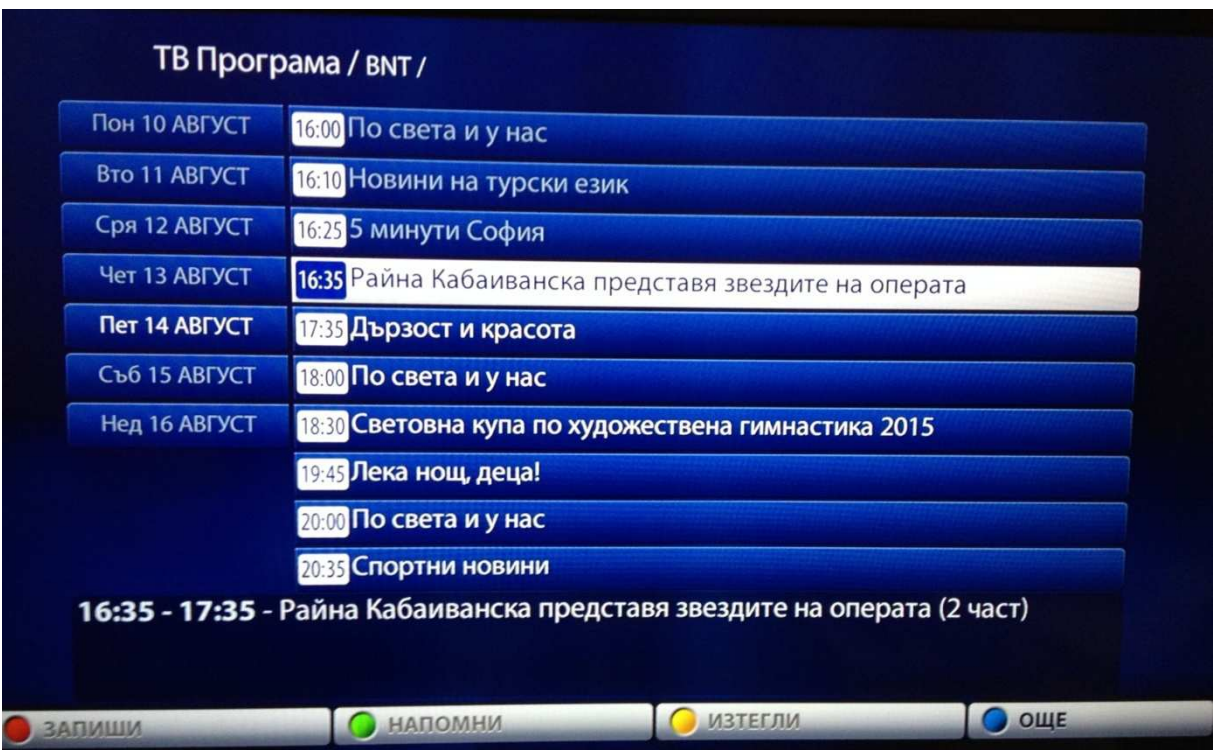

Изберете напомни за да не пропуснете любимото си предаване.

← извежда списък с категории на програмите. При избор на категория в списък на ТВ програми излизат само програмите от избраната категория.

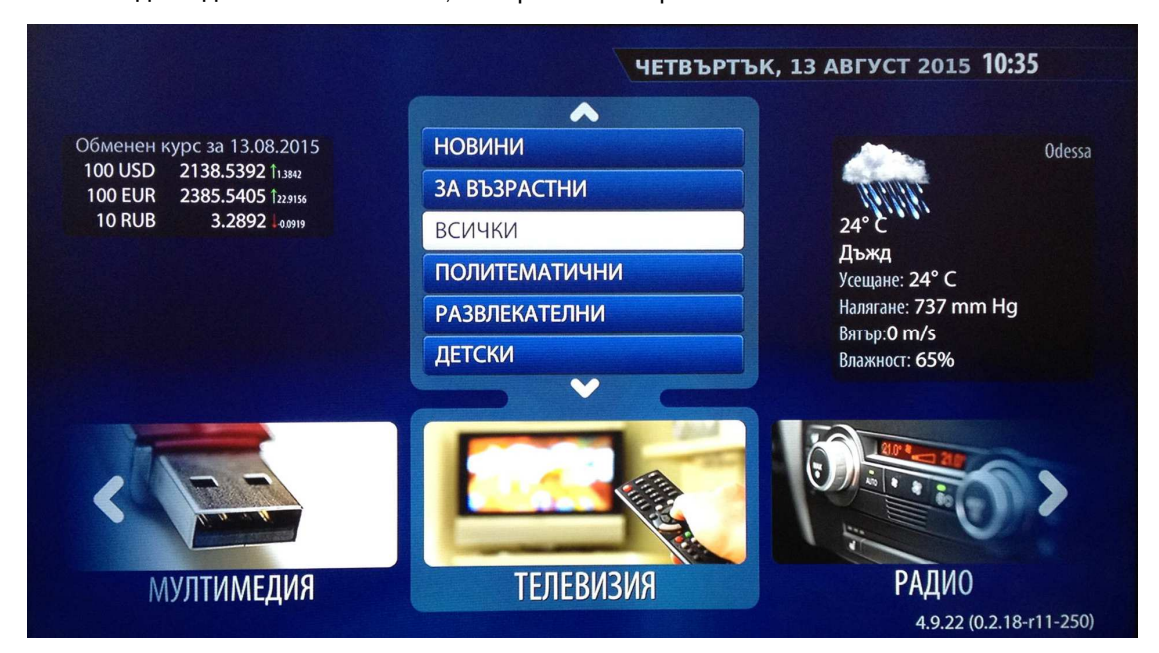

За да видите всички канали, изберете категория "всички".

Даденият режим позволява гледане на видео и прослушване на аудио файлове, показани в дървовидна структура папки и файлове, разположени на медиа сървър или флаш памет, включена на USB интерфейса.

За да стартирате определен файл го посочете използвайки стрелките и натиснете ОК

За слушане на online радио, от главното меню избирате радио и натиснете ОК, и избирате желаното от вас радио.

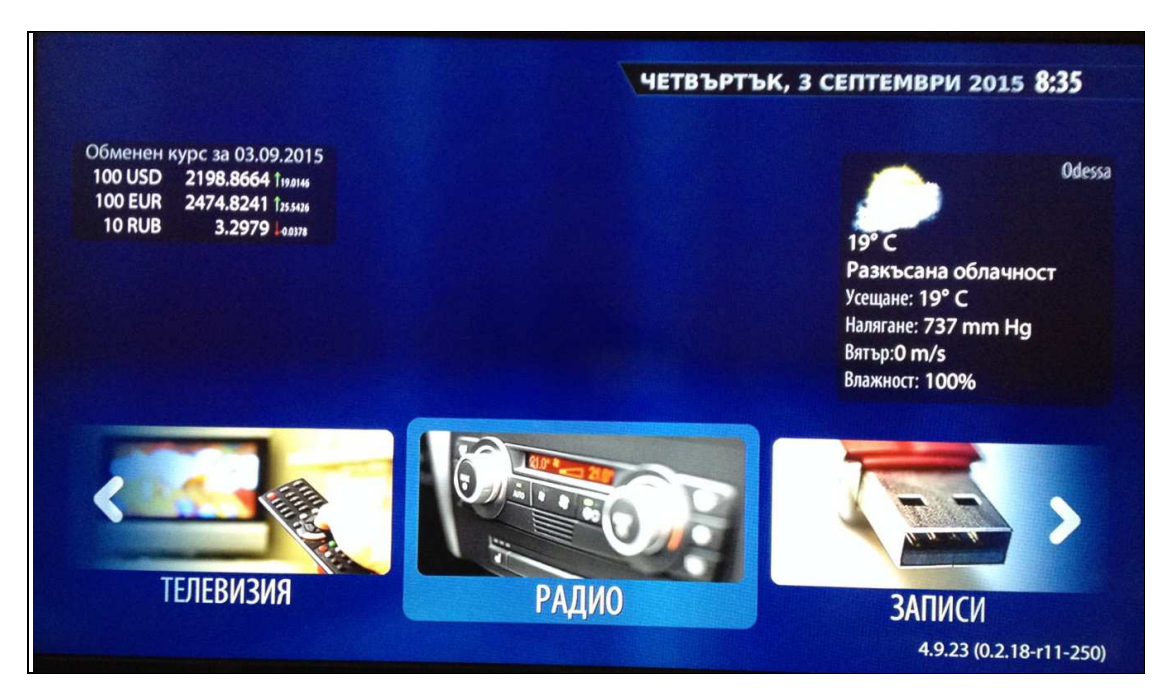

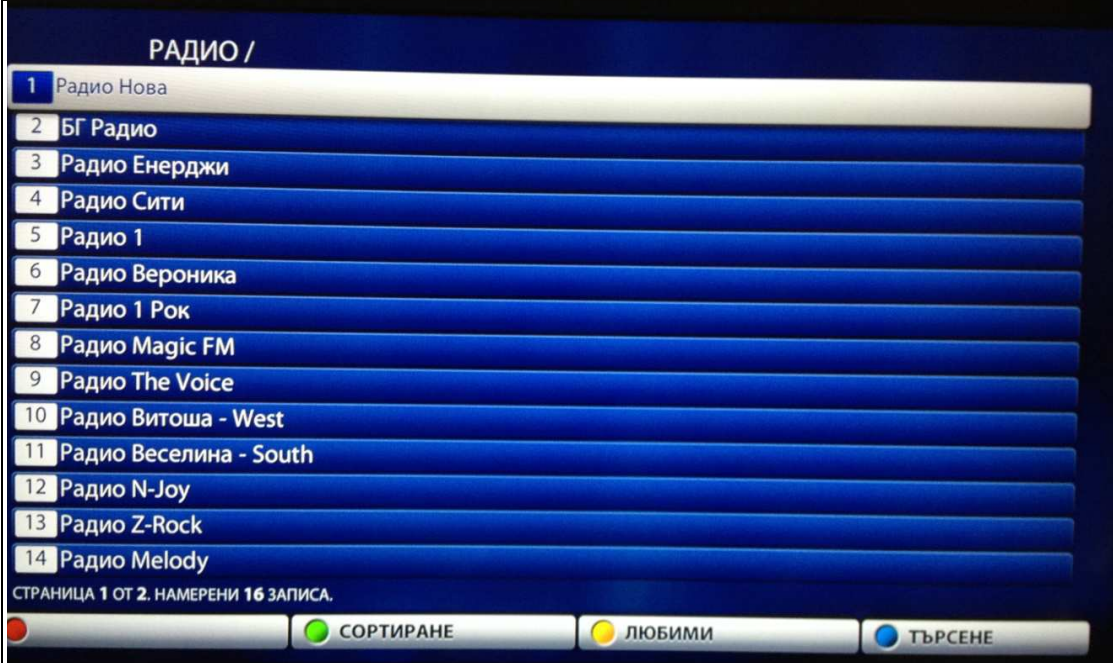